مديرية الهندسة الإنشائية - دمشق إعداد : . . شار خاناتي

- الطريقة الرابعة : نلجأ إليها لتحضير المذكرة الحسابية ويتم ذلك عن طريق الأمر Printout Composition المجموع الواقع ضمن شريط الأوامر الرئيسي فتظهر القائمة التالية :

- --- -- --- --- --- -- --- --- --- -- --- --- --- -- --- --- --- -- --- --- --- -- --- --- --- -- --- --- ---

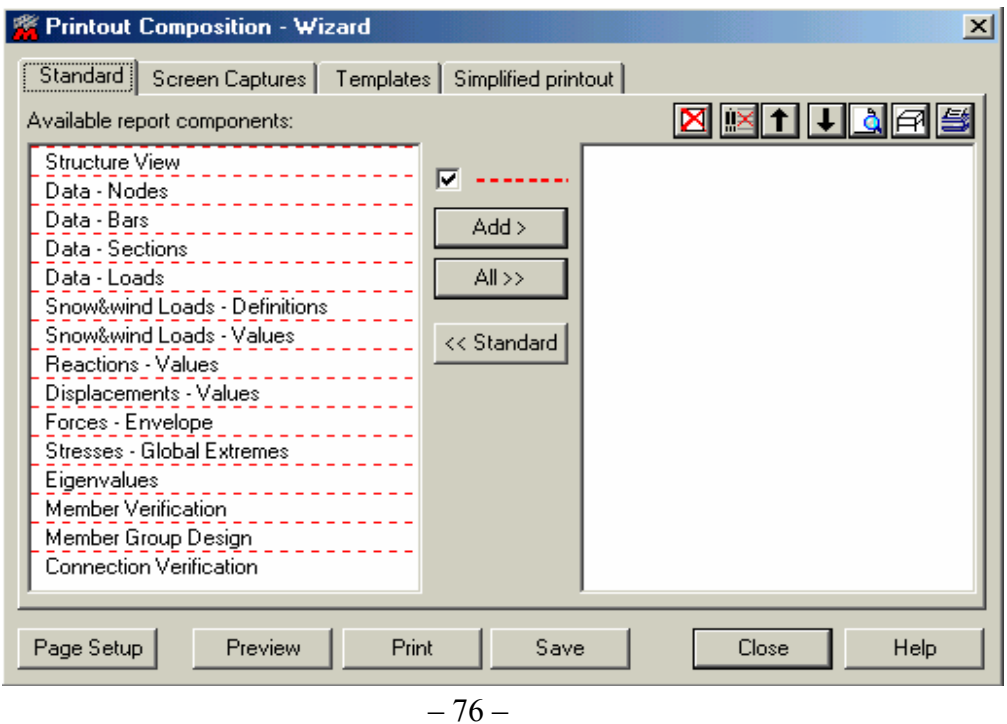

نقوم من خلال القائمة بتحديد الخيار ات المر اد إظهار ها ضمن المذكر ة بوضعها ضمن النافذة اليمنى من القائمة ثم نضغط على <mark>| Preview .</mark> لمراجعة المذكرة قبل طباعتها عن طريق الأمر <mark>. Print .</mark> .

> The End ---------------